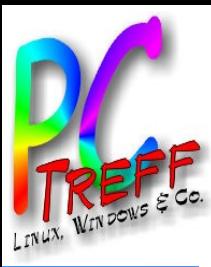

# **PC-Treff-BB VHS Aidlingen PC-Treff-BB VHS Aidlingen PC-Treff-BB VHS Aidlingen** Bewässerungssystem mit ESP32 Bewässerungssystem mit ESP32<br>esserungssystem mit ESP32

**© 2018 Daubitz, © Daubitz,1/23**

**© 2018 Daubi** 

Bewässerungssystem mit ESP32 / Arduino

#### PC-Treff-BB VHS Aidlingen

10.03.2018

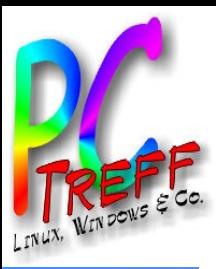

#### Inhaltsverzeichnis

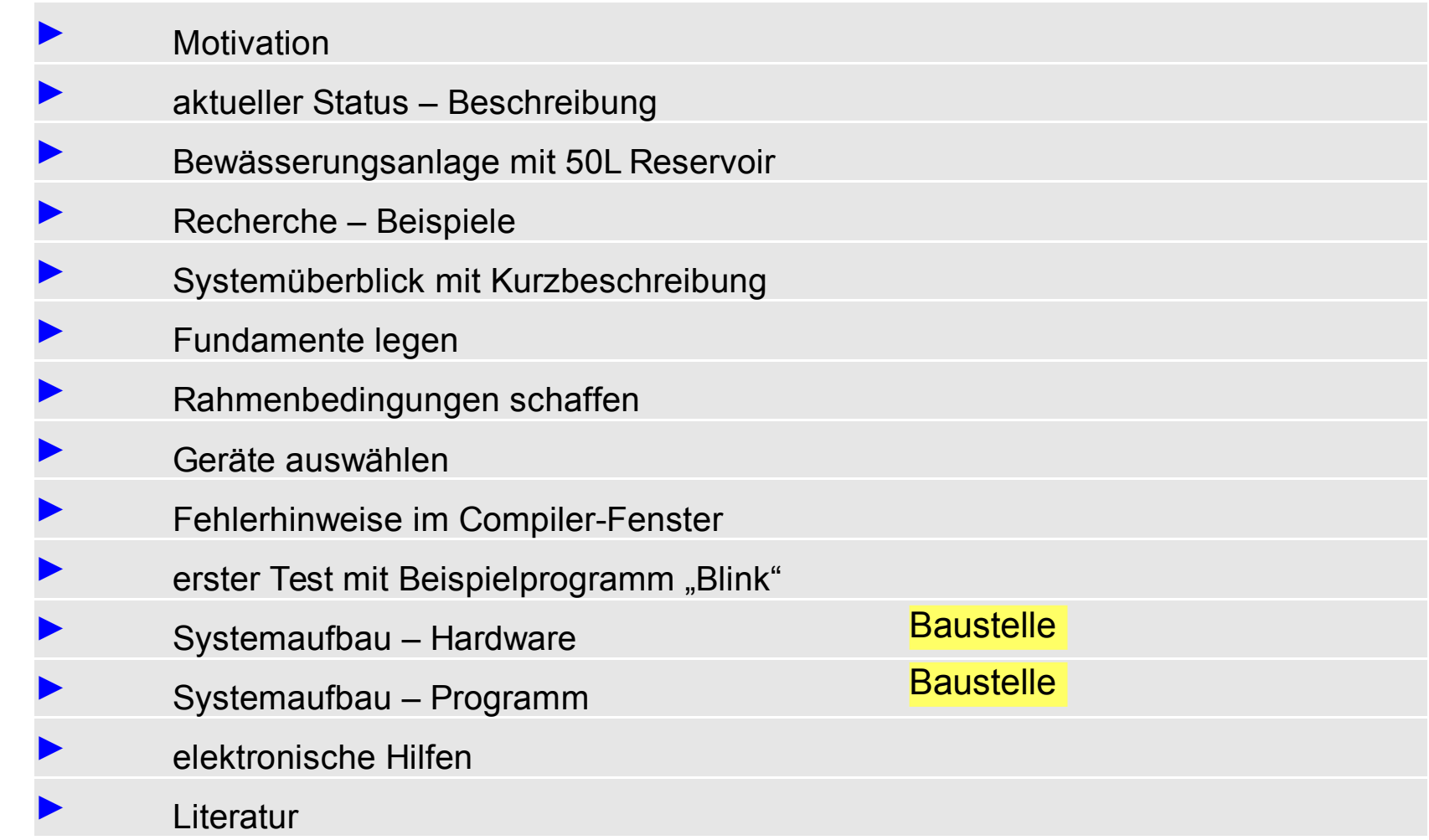

**© 2018 Daubitz, © Daubitz,2/23**

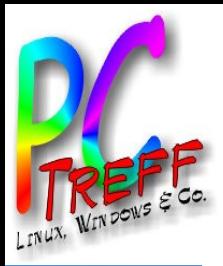

#### **Motivation**

- Ein Bewässerungssystem für Balkonpflanzen ist im Einsatz, welches mittels Zeitschaltuhr nur zeitgesteuert wurde.
- Auch bei Regenwetter wird bewässert = schlecht für die Pflanzen und überlaufende Untersetzer.
- Der Wasservorrat (ca. 50L) soll effektiver genutzt werden und länger halten
- Einfacherer Betreuungsaufwand für eine Urlaubsvertretung

ľ

**©**

**©**  $\mathbf{\Omega}$ 

**2018**

**Daubitz,**

**bitz,3/2**

<u>59</u>

**Dau**

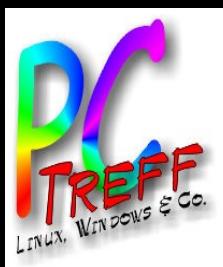

### Aktueller Status - Beschreibung

- mit Wasseranschluss
	- Gardena Bewässerungscomputer C1060 solar; Feuchtigkeitsmesser; 1 Kunstoffverteilrohr; Einzelzuleitungen mit Ausflussregler
	- Gießzeit und -mengen-Steuerung

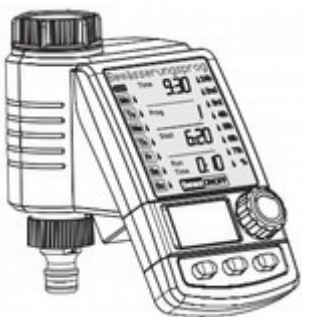

#### ohne Wasseranschluss

- Gardena Urlaubsbewässerung; Netzteil (1min/24h); Tauchpumpe (180L/h; 1bar); 3 Kunstoffverteilrohre; 5 Mengenverteiler; Einzelzuleitungen ohne Ausflussregler
- Gießzeitsteuerung durch 220V Zeitschaltuhr

3x morgens im Abstand 15 min (Hochsommer)

3x abends im Abstand 15 min (Hochsommer)

**© 2018 Daubitz,**

**©**  $\mathbf{\Omega}$ 

**Dau**

**bitz,4/2**

<u>59</u>

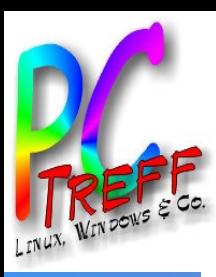

# Bewässerungsanlage mit 50L Reservoir

# Bewässerung Balkon unten 2014

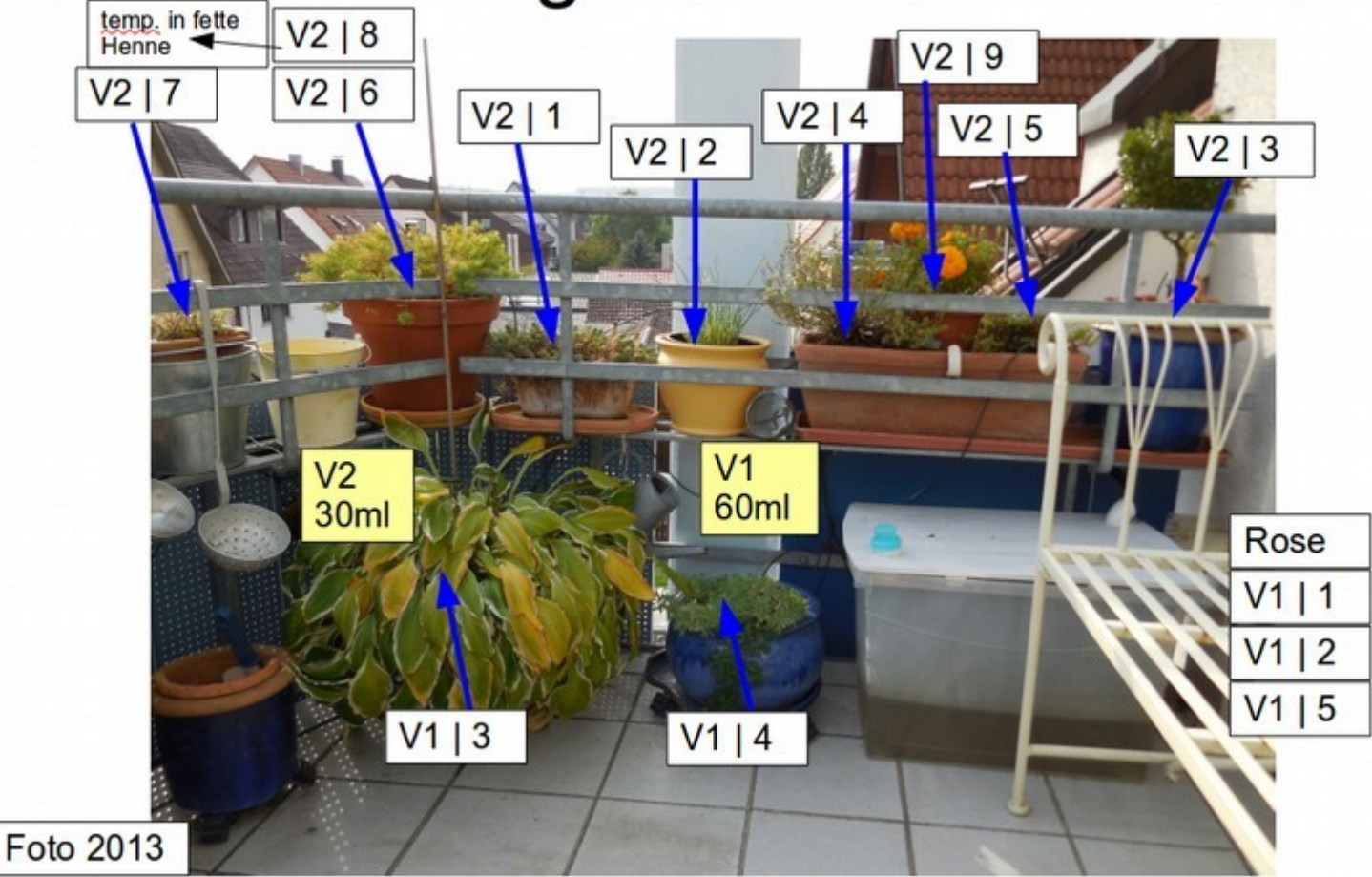

160505 Balkone Bewaesserung.odp

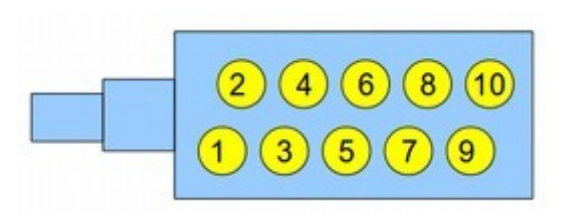

Verteiler  $V1 = 60$ ml Verteiler  $V2 = 30$ ml Verteiler  $V3 = 60$ ml Verteiler  $V4 = 60$ ml Verteiler  $V5 = 15$ ml

**PC-Treff -BB** $\blacktriangleright$   $\frac{\mathsf{u}}{\mathsf{v}}$ **HSAidlin gePC-Treff -BB** $\geq$   $\frac{1}{2}$ **HS Aidlin ge**ewässeru ngssyste E mit E **SD** P32ewässeru ngssy $\mathsf E$ mit E SP 32

 $\mathbf{p}$ 

<u>മ</u>

ľ

**©**

**©**  $\mathbf{\Omega}$ 

**2018**

**Daubitz,**

**Daubitz,5/2 3**

ľ

**n**

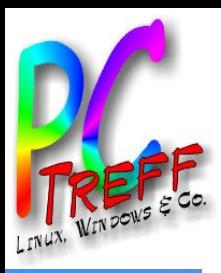

**PC - T r e**

**P** لاً ل **- T r e**

 $\mathbf{p}$ 

ewäs ľ

 $\bm{\omega}$ 

eru ngs

 $\bm{\omega}$ 

<u>മ</u>

ľ

**©**

**©**  $\mathbf{\Omega}$ 

**2018**

**Daubitz,**

**ff -**

**ff -**

**B B**

**B B**

 $\blacktriangleright$   $\frac{\mathsf{u}}{\mathsf{v}}$ **H** <mark>(၇)</mark> န

 $\geq$   $\frac{1}{2}$ **H S**

**Aidlin**

**Aidlin**

**g e n**

**g e n**

#### Recherche - Beispiele

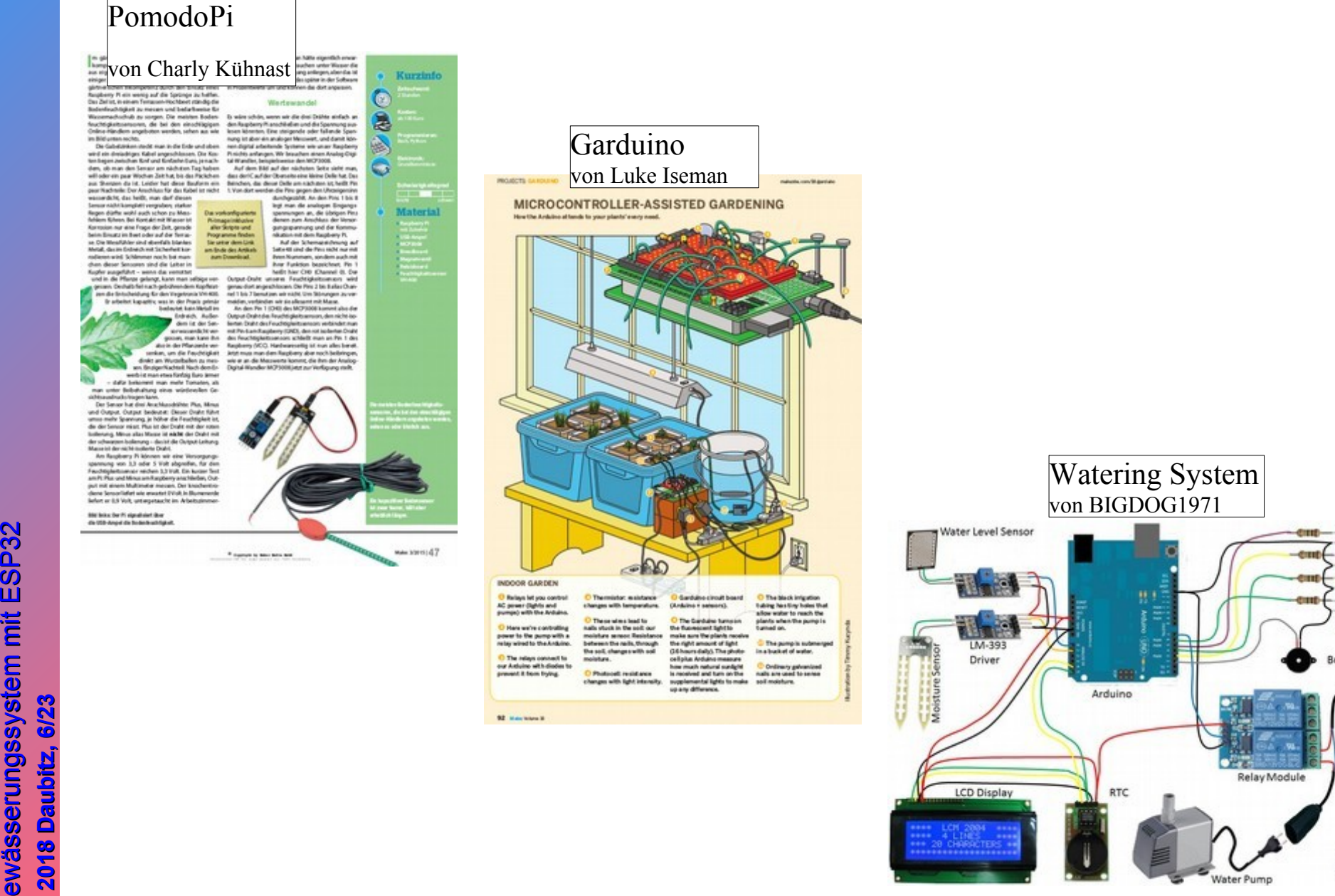

Relay Module Water Pump

**LCD Display** 

ī

LEDs

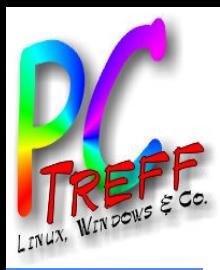

#### **Systemüberblick**

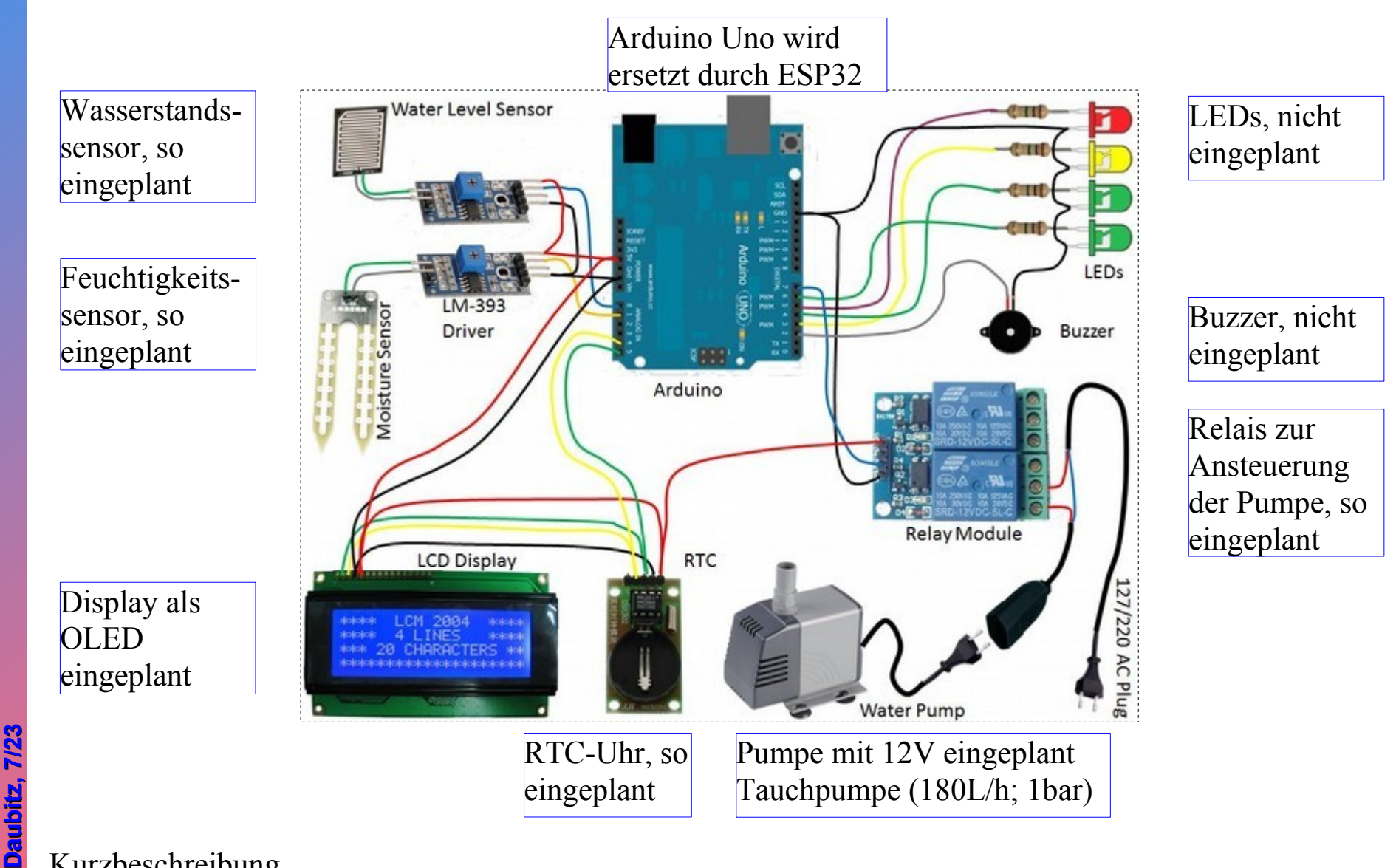

#### Kurzbeschreibung

ESP32 wird 2x am Tag aufgeweckt; Uhrzeit mit RTC prüfen; Feuchtemessung im "Master-Topf" zeigt bewässern ja/nein an; Pumpe fördert Wasser; Wasser-Level Sensor überwacht Wasserstand im Reservoir.

 $\mathbf{p}$ 

**©**

**©**  $\mathbf{\Omega}$ 

**2018**

<u>മ</u>

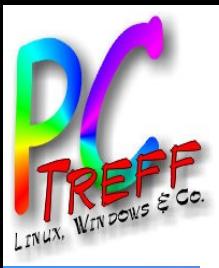

# Fundamente legen

- https://github.com/espressif/arduino-esp32
	- Download der neusten Arduino IDE
	- <https://www.heise.de/download/product/arduino-ide-84057/download>
	- Kommandos in Konsolen-Fenster

*tar xpvf arduino-1.8.5-linux64.tar.xz*

*cd arduino-1.8.5/*

*arduino-1.8.5/# ./install.sh*

*sudo usermod -a -G dialout \$USER*

– Programmierumgebung Java muß installiert sein

*sudo apt-get install openjdk-8-jre*

#### *-→ An- und Abmelden oder Rechnerneustart !!!*

*\$USER steht für den angemeldeten user in einer Konsole kann man herausfinden als welcher user man gerade angemeldet ist >whoami in welchen Gruppen der user zugehörig ist erfährt man mit >groups z.B. ... adm dialout cdrom sudo dip plugdev lpadmin sambashare >sudo -s so wird man root permanent, wenn nötig; mit >exit geht's wieder heraus*

 $\mathbf{p}$ 

**©**

**2018**

**Daubitz,**

<u>59</u>

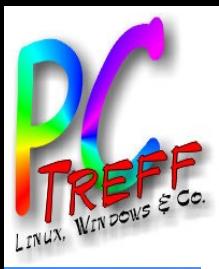

#### Rahmenbedingungen schaffen

- siehe ct-Artikel weiter über link ct.de/y73t dann "Arduino Core für ESP32"
- dort laut Hinweise zur Debian/Ubuntu Installation alles in ein Konsolenfenster hineinkopieren, mit "Enter" bestätigen, Passwort eingeben und starten

*sudo apt-get install git && \*

*wget https://bootstrap.pypa.io/get-pip.py && \*

*sudo python get-pip.py && \*

*sudo pip install pyserial && \*

*mkdir -p ~/Arduino/hardware/espressif && \*

*cd ~/Arduino/hardware/espressif && \*

*git clone https://github.com/espressif/arduino-esp32.git esp32 && \*

*cd esp32 && \*

*git submodule update --init --recursive && \*

*cd tools && \*

*python get.py*

**© 2018 Daubitz,**

**©**  $\mathbf{\Omega}$ 

**Dau**

**bitz,9/2**

<u>59</u>

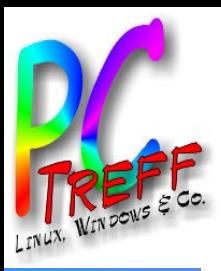

#### Geräte auswählen

- Arduino IDF starten
	- Werkzeuge/Boards
		- Auswahl ESP32-Modell (NodeMCU-32S od. WEMOS LOLIN32) vornehmen oder ESP32 Dev Module

CO Für manche Ihrer Bibliotheken ist eine Aktualisierung verfügbar. \*

- Werkzeuge/Upload-Speed
	- Auf 115200 reduzieren, sonst kommt es manchmal zu Übertragungsfehlern

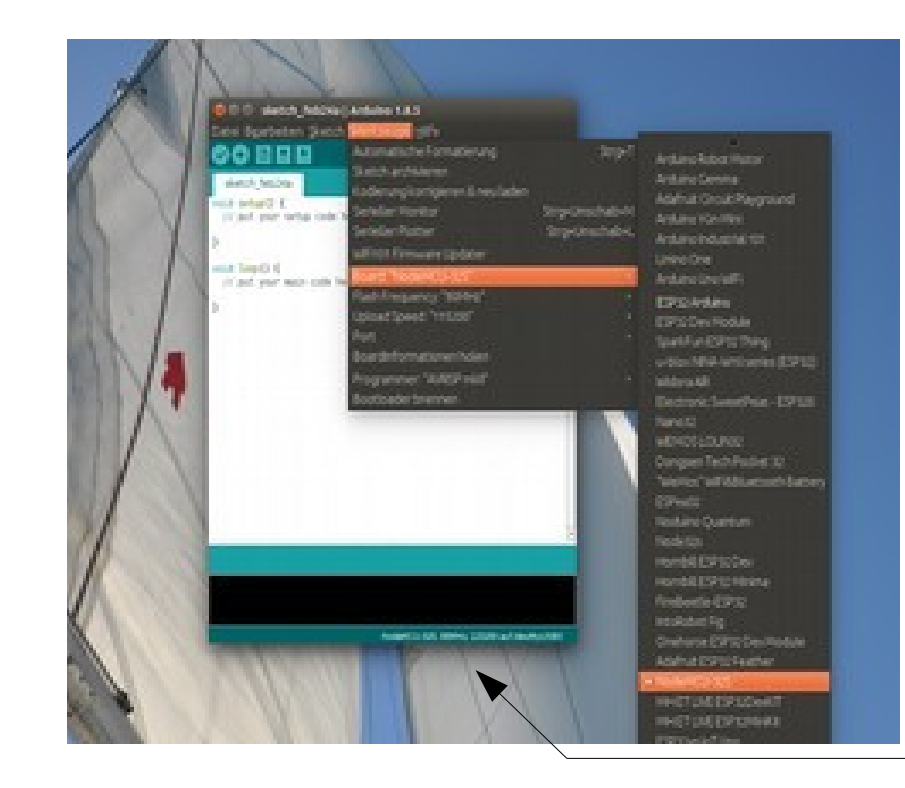

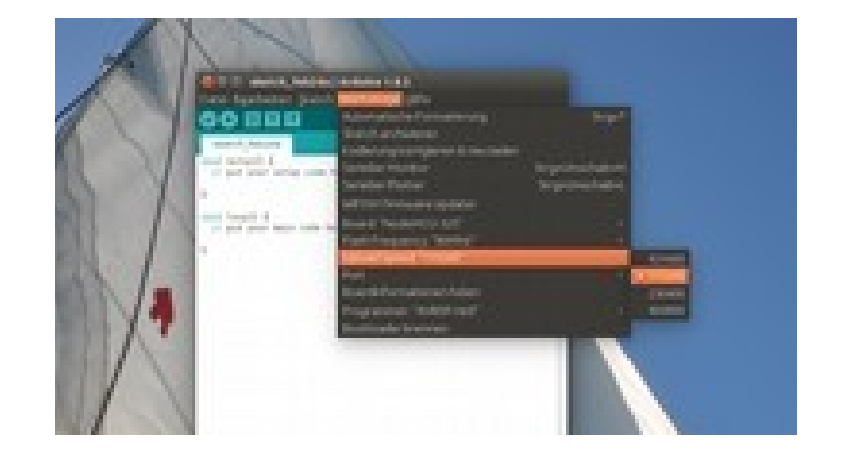

NodeMCU-32S, 80MHz, 115200 auf/dev/ttyUSB0

**PPC-Treff -BB** $\blacktriangleright$   $\frac{\mathsf{u}}{\mathsf{v}}$ **HSAidlin geC-Treff -BB** $\geq$   $\frac{1}{2}$ **HS Aidlin ge**en de la posta de la posta de la posta de la posta de la posta de la posta de la posta de la posta de la posta <br>De la posta de la posta de la posta de la posta de la posta de la posta de la posta de la posta de la posta de e ≷ ¦ ä  $\overline{\bm{w}}$  .  $\boldsymbol{\varpi}$  . eru n g  $\boldsymbol{\varpi}$  .  $\boldsymbol{\varpi}$  .  $\geq$ ste E I mit E  $\mathbf{\Omega}$  $\mathbf{a}$ <u>က္</u>  $\mathbf{N}$  . B  $\bullet$ w ä  $\bm{\omega}$  $\bm{\omega}$ eru n **g**  $\bm{\omega}$  $\bm{\omega}$  $\blacktriangleright$  $\mathsf{e}$ mit E SP 3  $\mathbf{N}$  .

**©**

**©**  $\mathbf{\Omega}$ 

**2018**

**Daubitz,**

**Daubitz,10/2 3**

**n**

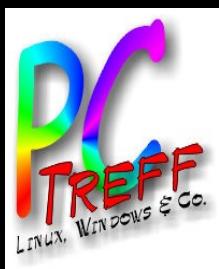

# Fehlerhinweis im Compiler-Fenster

- Wenn beim Kompilieren eine Fehlermeldung erscheint, dann handelt es sich evtl. um die fehlende Kennzeichnung "Datei als Programm ausführen"
	- a) Caused by: java.io.IOException: Cannot run program "/home/user/0\_Kopie\_Arduino/ESP32/ArduinoIDE/arduino-1.8.5/arduino-builder": error=13, Keine Berechtigung
	- b) fork/exec /home/user/0 Kopie Arduino/ESP32/ArduinoIDE/arduino-1.8.5/toolsbuilder/ctags/5.8-arduino11/ctags: permission denied

Fehler beim Kompilieren für das Board WEMOS LOLIN32.

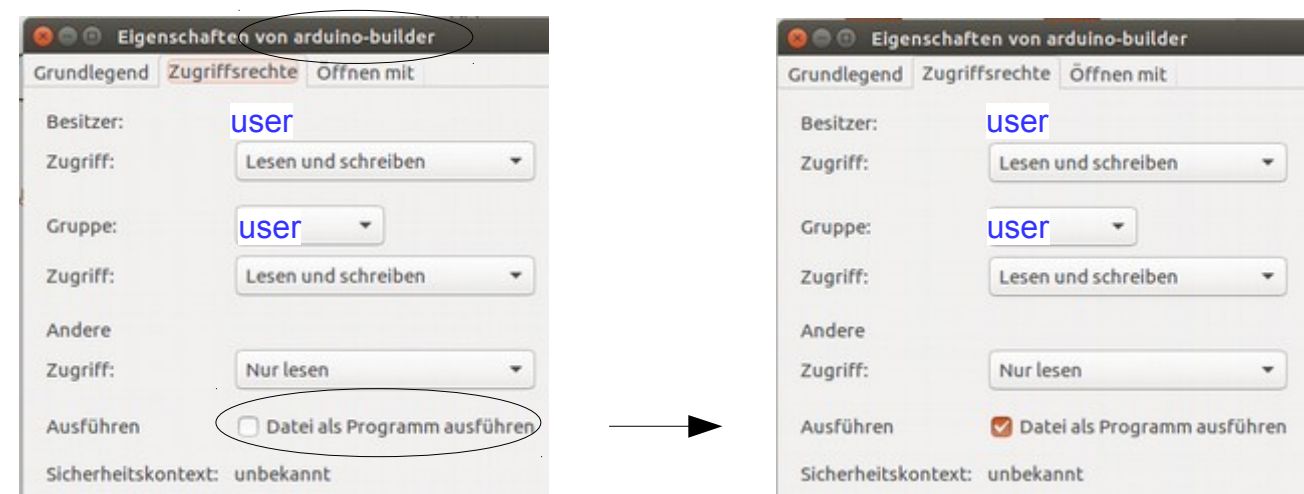

**au**

**au**

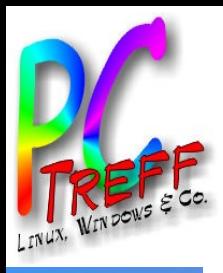

# erster Test mit Beispielprogramm "Blink"

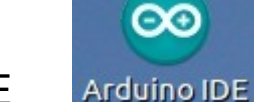

- Start Arduino IDF
- ESP32 über USB an den PC anstecken
- Beispielprogramm "Blink" laden
	- Programmcode in Arduino IDE laden

- Beispielprogramm "Blink" Hochladen
	- Programmcode wird compiliert und zum ESP32 übertragen

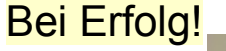

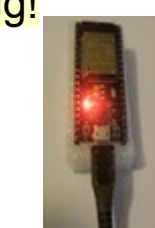

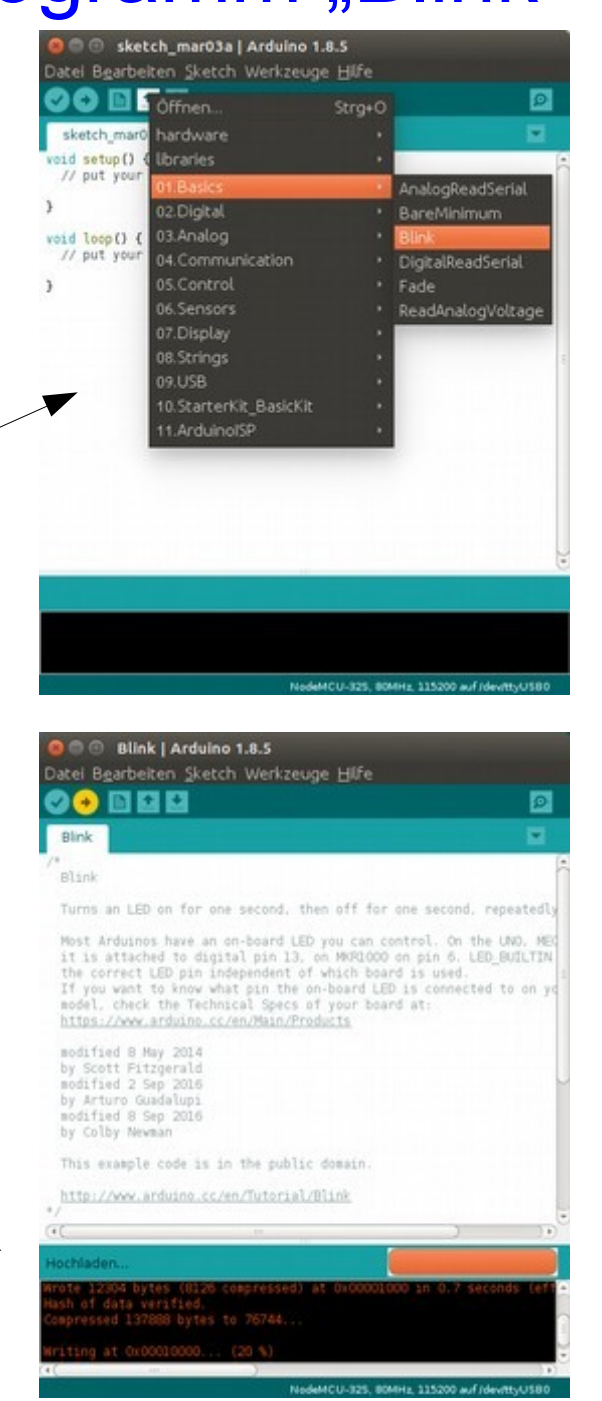

**© ©**

**2018**

 $\mathbf{\Omega}$ 

**Daubitz,**

**Daubitz,12/2**

**3**

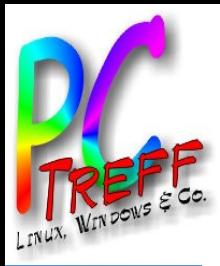

#### Systemaufbau - Hardware

#### hier wird an der Umsetzung der Hardware gearbeitet

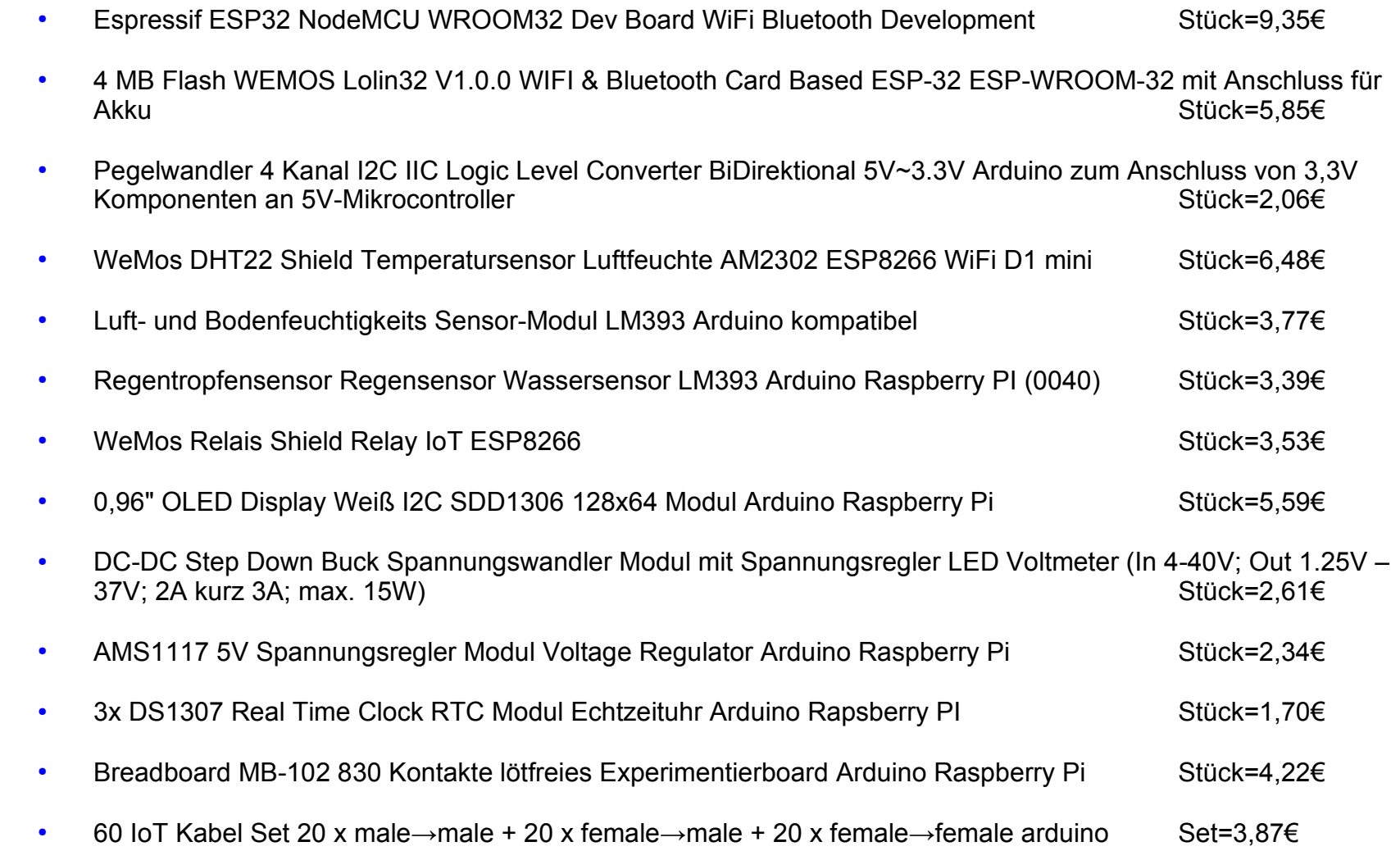

ľ

**©**

**©**  $\mathbf{\Omega}$ 

**2018**

**bitz,13/2 3**

**Daubitz,**

**Dau**

ľ

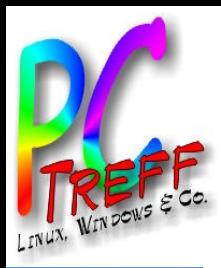

#### Systemaufbau - Programm

• hier wird an der Umsetzung des Programmes gearbeitet

 $\mathbf{p}$ 

<u>മ</u>

ľ

**©**

**©**  $\mathbf{\Omega}$ 

**2018**

**Daubitz,**

**Daubitz,14/2**

**3**

ľ

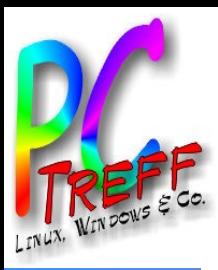

#### NodeMCU-32S Pinout

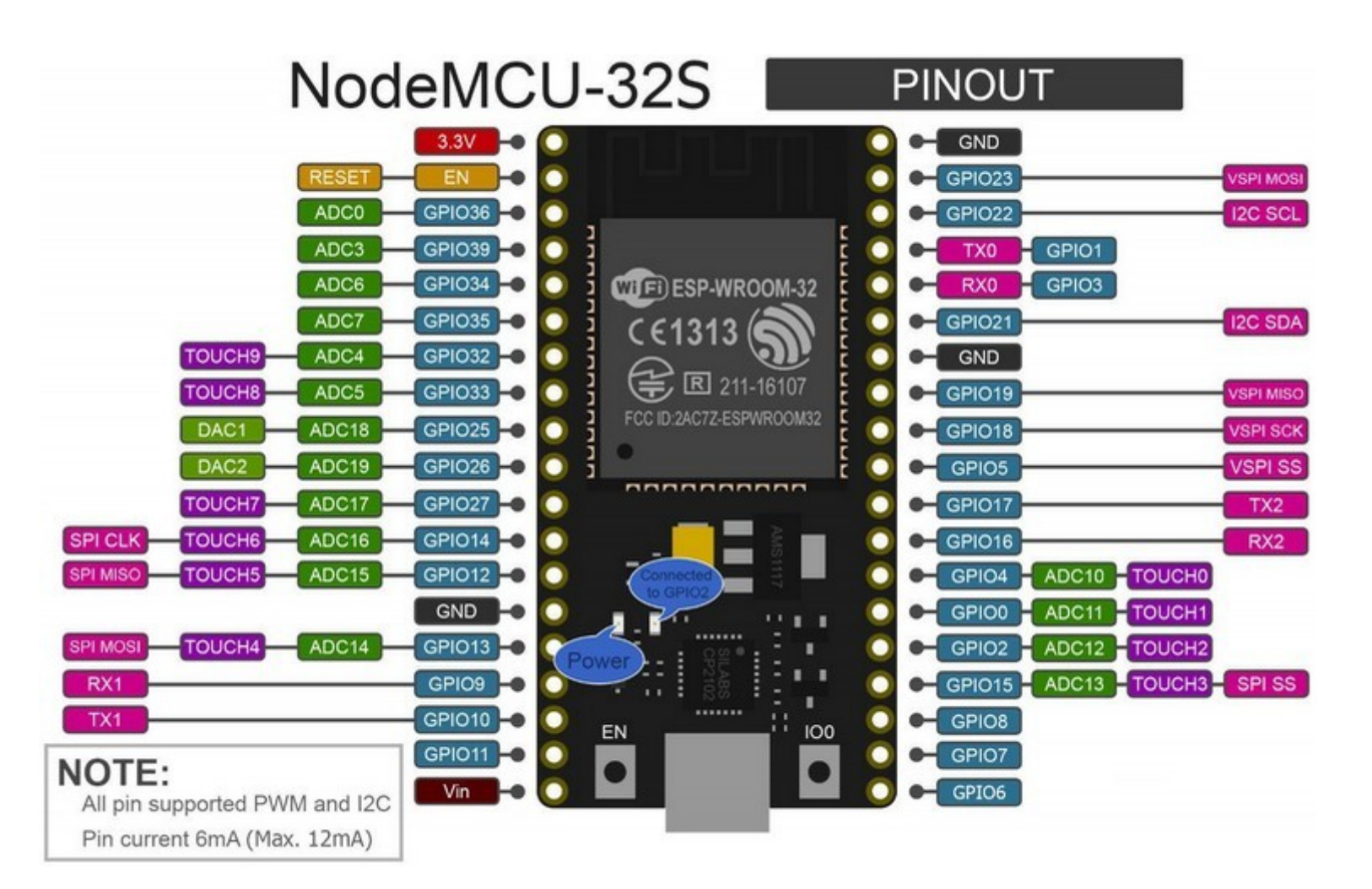

**©**

**©**  $\mathbf{\Omega}$ 

**2018**

**Daubitz,**

**Daubitz,15/2 3**

**n**

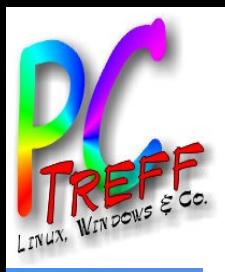

#### ESP32 Beispiel Stromversorgung

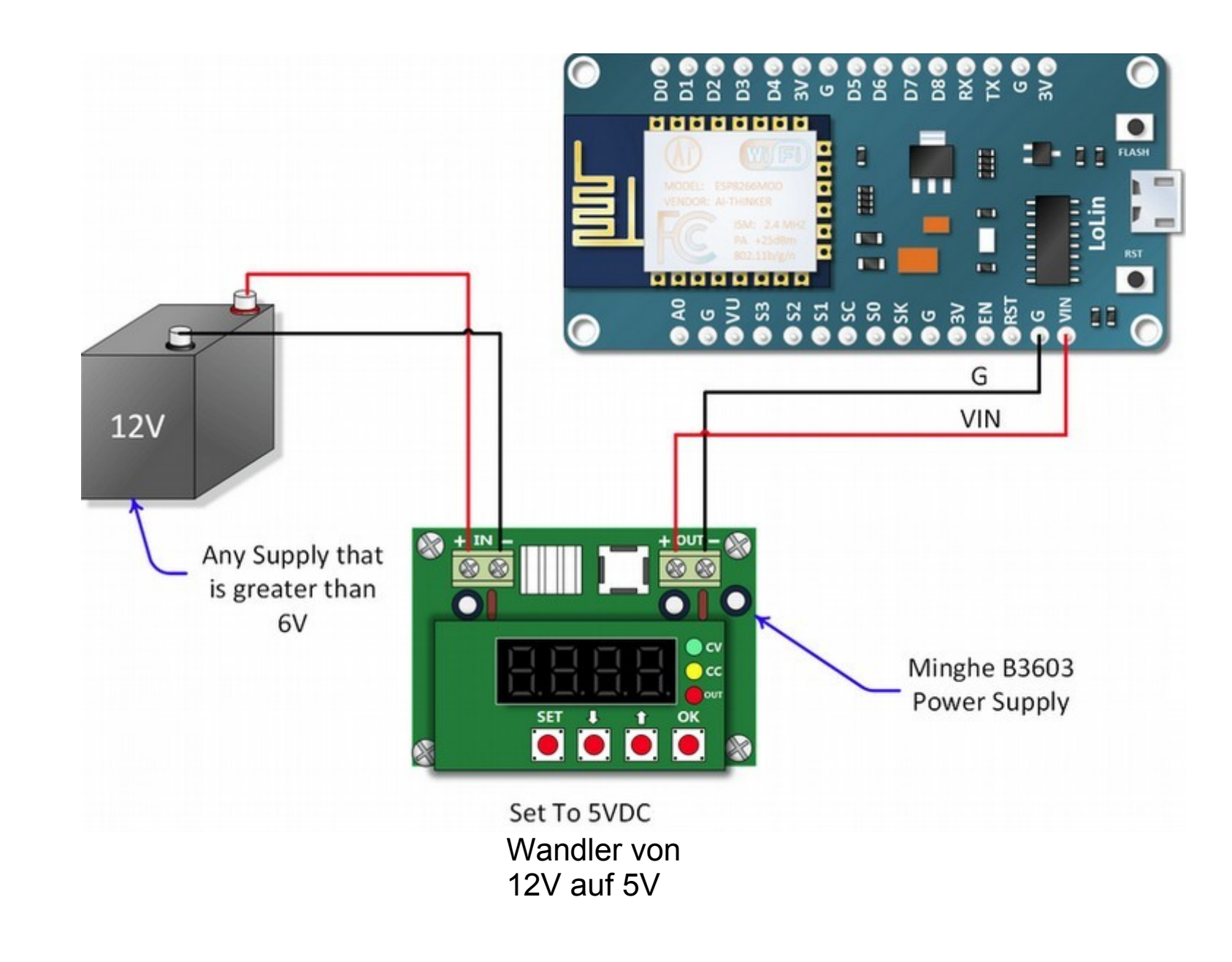

**PC-Treff -BB** $\blacktriangleright$   $\frac{\mathsf{u}}{\mathsf{v}}$ **HSAidlin gePC-Treff -BB** $\geq$   $\frac{1}{2}$ **HS Aidlin ge**en de la posta de la posta de la posta de la posta de la posta de la posta de la posta de la posta de la posta <br>De la posta de la posta de la posta de la posta de la posta de la posta de la posta de la posta de la posta de e ≷ ¦ ä  $\overline{\bm{w}}$  .  $\boldsymbol{\varpi}$  . eru n g  $\boldsymbol{\varpi}$  .  $\boldsymbol{\varpi}$  .  $\geq$ ste E I mit E  $\mathbf{\Omega}$  $\mathbf{a}$ <u>က္</u>  $\mathbf{N}$  . B  $\bullet$ w ä  $\bm{\omega}$  $\bm{\omega}$ eru n **g**  $\bm{\omega}$  $\bm{\omega}$  $\blacktriangleright$  $\mathsf{e}$ mit E SP 3  $\mathbf{N}$  .

**©**

**©**  $\mathbf{\Omega}$ 

**2018**

**Daubitz,**

**Daubitz,16/2 3**

**n**

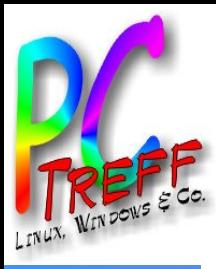

### ESP32 Beispiel OLED Display

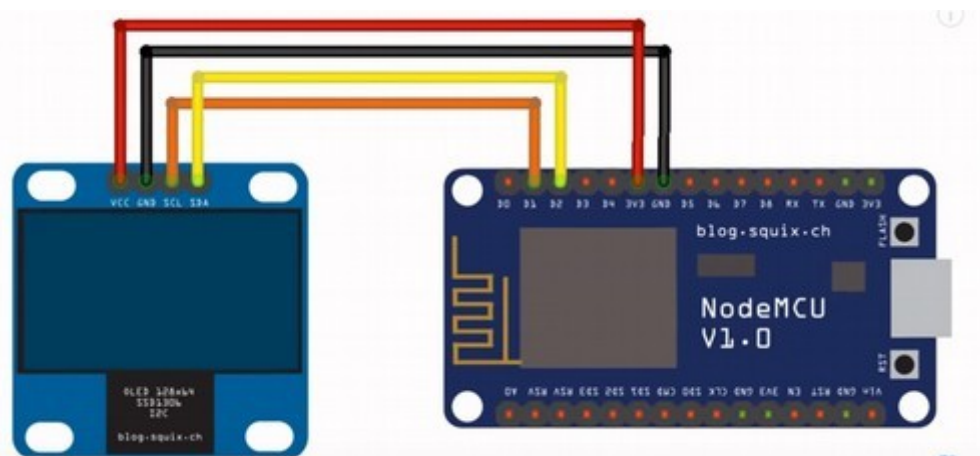

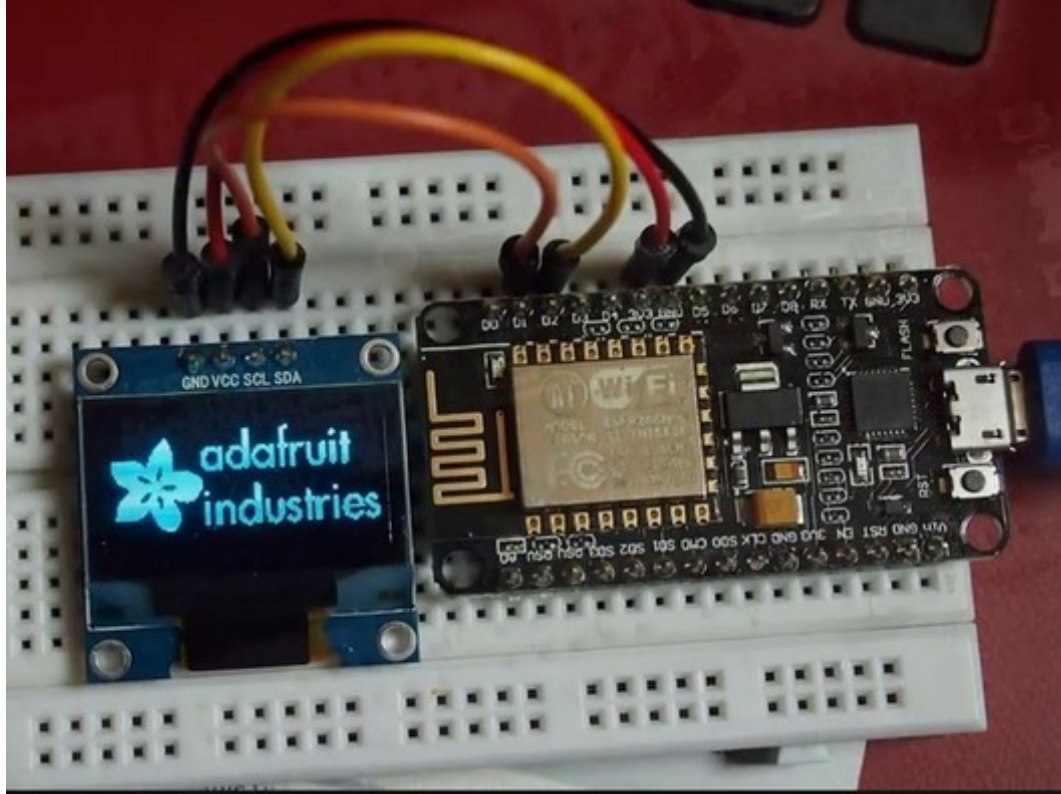

**©**

**©**  $\mathbf{\Omega}$ 

**2018**

**Daubitz,**

**Daubitz,17/2 3**

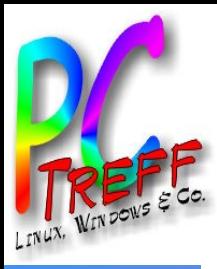

#### ESP32 Beispiel LED

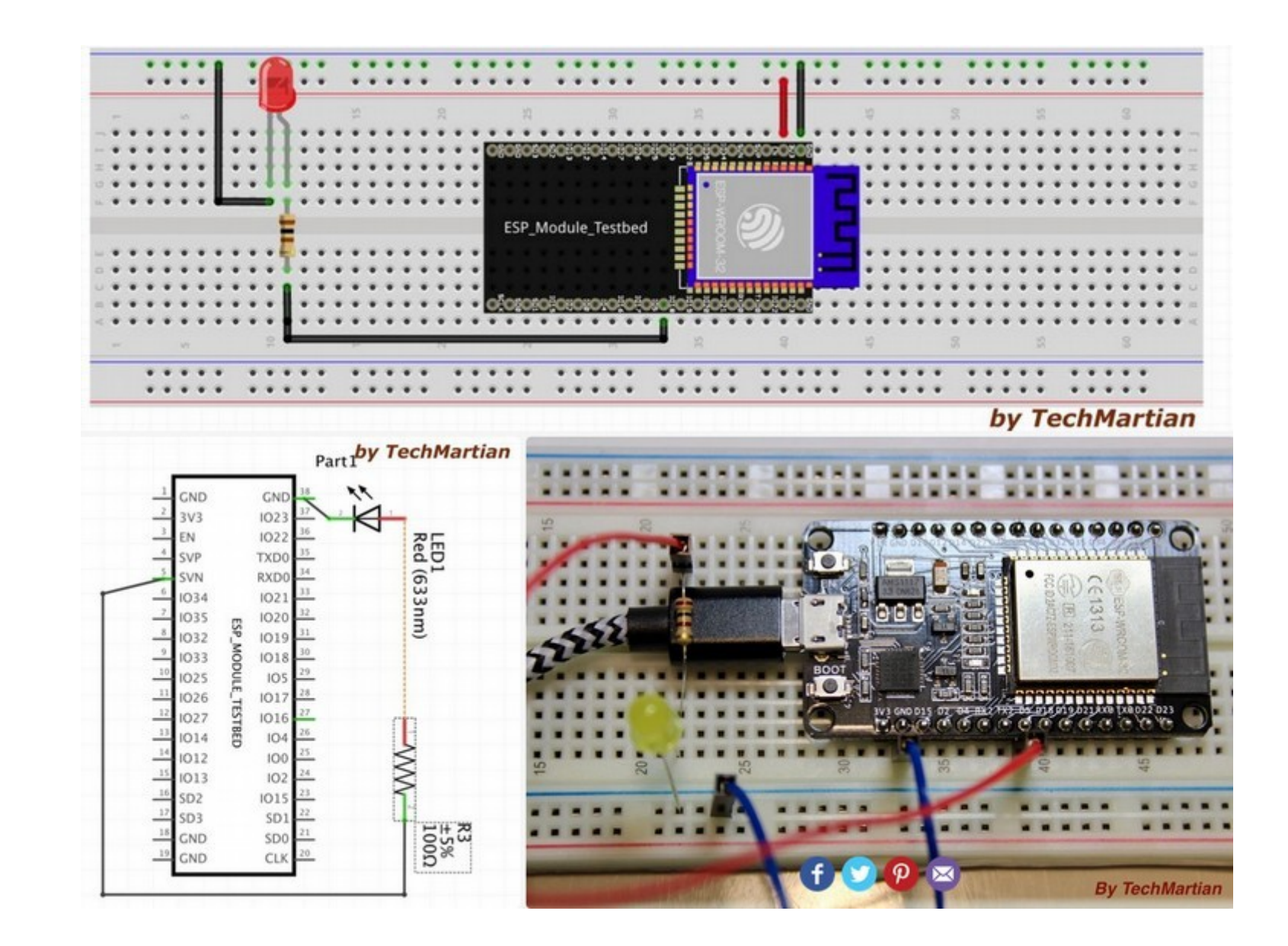

**PC-Treff-BB VHS Aidlingen PC-Treff-BB VHS Aidlingen PC-Treff-BB VHS Aidlingen** Bewässerungssystem mit ESP32<br>© 2018 Daubitz, 18/23 Bewässerungssystem mit ESP32<br>esserungssystem mit ESP32

**© 2018 Daubitz, © Daubitz,18/23**

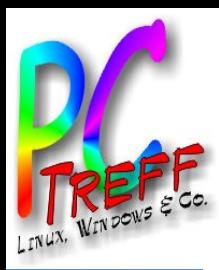

# Farbcodes von Widerständen

• Farbcodes von Widerständen

http://www.umrechnung.org/elektrischer-widerstand-farbcode/widerstand-farbcoderechner-tabelle.htm

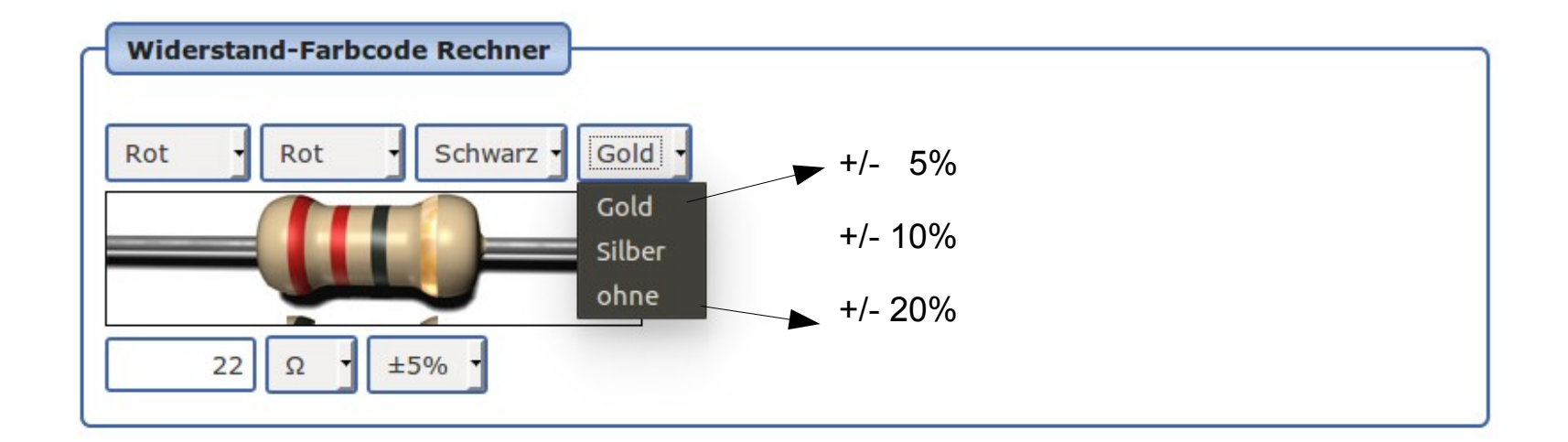

**©**

**©**  $\mathbf{\Omega}$ 

**2018**

**Daubitz,**

**Daubitz,19/2 3**

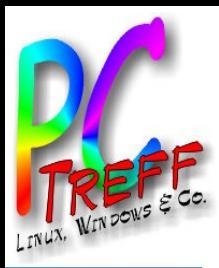

# Formeln und Umrechnungen

Spannungsabfall

Pin am ESP32 3,3V – Spannungsabfall einer LED 0,7V = 2,6V

**Ohmsches Gesetz** 

 $R = U / I$  2,6V / 0,00012A = 21,6Ohm  $\rightarrow$  welcher Farbcode?

Elektrische Leistung

 $P = U * I$  3,3V \* 0,00012A = 0,000396W = 3,96mW  $P = I^2 * R$ 

- 
- $\cdot$  0,12mA=0,00012A
- 21,6Ohm=0,0216kOhm
- 1mWatt=0,001W

 $\mathbf{p}$ 

ľ

**©**

**©**  $\mathbf{\Omega}$ 

**2018**

**Daubitz,**

**bitz,2**

**0/2 3**

**Dau**

<u>മ</u>

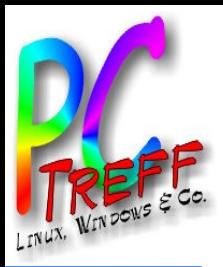

# Weitere Infos

- Spannungsregler verheizt Wärme
- Step-down od. Step-up-Regler setzen Spannung effizient/verlustfei um
	- 24v/12V -→5V od. 3,3V
- Gute Technikanleitung für Elektronikbauteile bei www.exp-tech.de
- Gute Elektronikbauteile mit Anleitungen von Firma Adafruit
- Sensoren benötigen Betriebsspannung und geben dann Signale ab
- Logig-Eingang ist direkt anschließbar
- Leistungs-Eingang (z.B. Relais) nur mit Treiberbaustein anschließen
	- UTC njcg/ ULN2004L
		- Spannung für ULN2004L anschließen
		- Pin eine Seite rein z.B. von ESP32  $\rightarrow$  andere Seite raus zum Relais
- https://github.com/espressif/arduino-esp32
	- Installation instructions for Debian / Ubuntu OS

**PCTreff -BB** $\blacktriangleright$   $\frac{\mathsf{u}}{\mathsf{v}}$ **HSAidlin genPC-Treff -BB** $\geq$   $\frac{1}{2}$ **HS Aidlin gen** $\bf \omega$ wässeru  $\blacksquare$ gssyste E mit E **SD** P32 $\bf{0}$ wässeru  $\blacksquare$ ັງ<br>ອອ  $\mathsf E$ mit E SP 32

 $\mathbf{p}$ 

**© 2018 Daubitz,**

**©**  $\mathbf{\Omega}$ 

**Dau**

**bitz,21/2**

**3**

<u>മ</u>

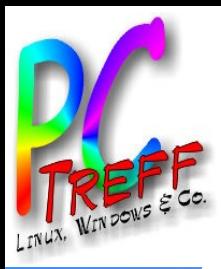

#### **Literatur**

- ct 02/2018 "Smarte Helfer selbst gebaut" von Merlin Schumacher
- 2017 "PomodoPi" Heise Archivseite

https://shop.heise.de/katalog/pomodopi-bf3c22

• TechMartian http://www.instructables.com/id/Blinking-an-LED-With-ESP32/

 $\mathbf{p}$ 

<u>മ</u>

ľ

**©**

**©**  $\mathbf 2$ 

**2018**

**Daubitz,**

**Daubitz,2**

**2/2 3**

ľ

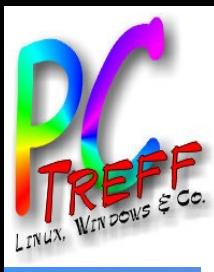

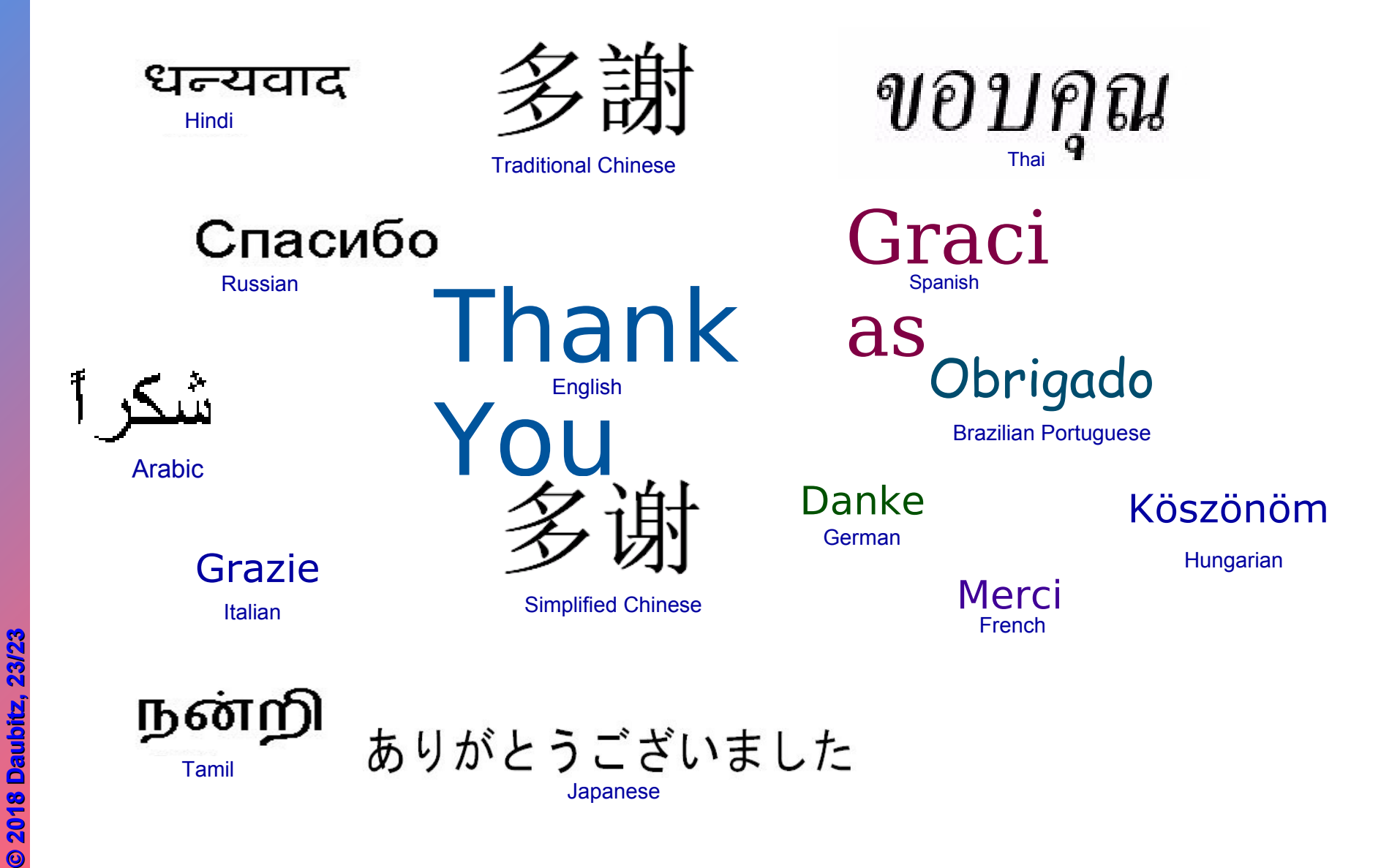

**C-Treff-BB VHS Aidlingen PC-Treff-BB VHS Aidlingen PC-Treff-BB VHS Aidlingen** Bewässerungssystem mit ESP32 Bewässerungssystem mit ESP32<br>esserungssystem mit ESP32  $\tilde{\mathbf{a}}$